# CARSI 用户资源访问流程(emeraldinsight 版)

## 2020 年 2 月 13 日

#### 1、 使用非校园 IP 地址 (非河北大学 IP 地址) 打开浏览器, 输入

<http://www.emeraldinsight.com/>, 点击网页右上角的 Login

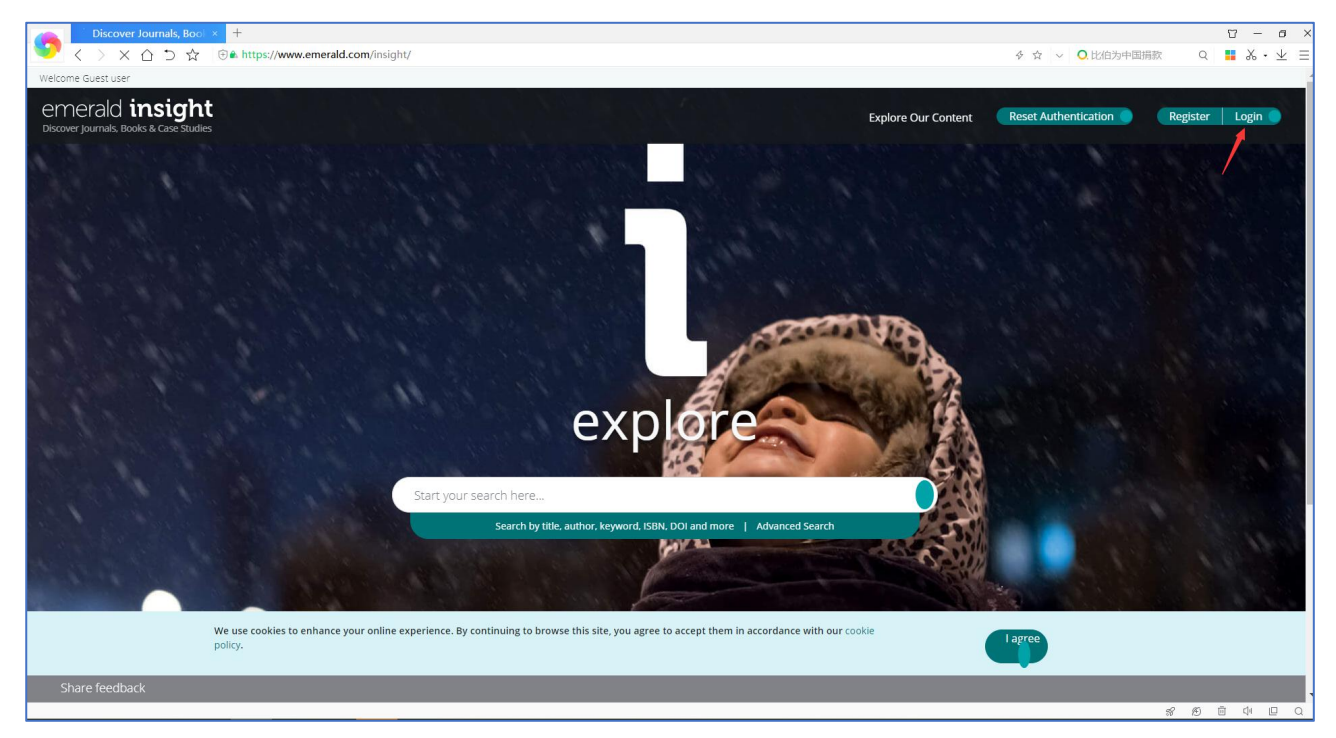

2、在"Find your institution"下的文本框中输入"Hebei University"

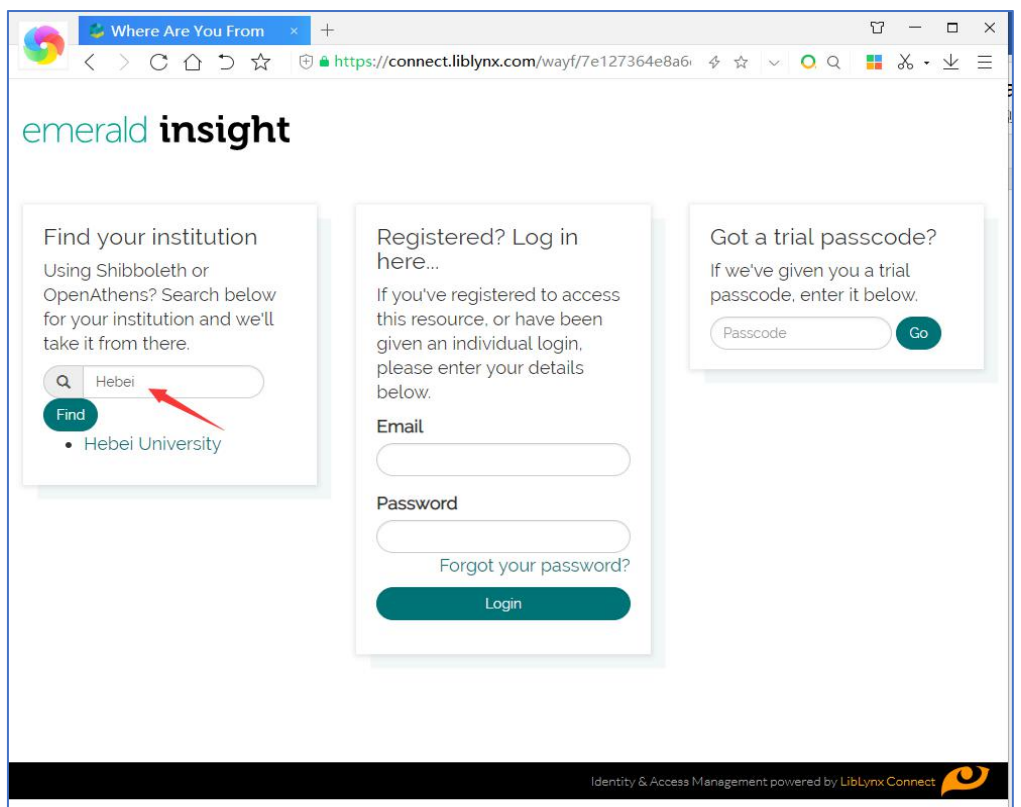

#### 3、 点击 "Hebei University" 到河北大学登陆页面输入用户名、口令

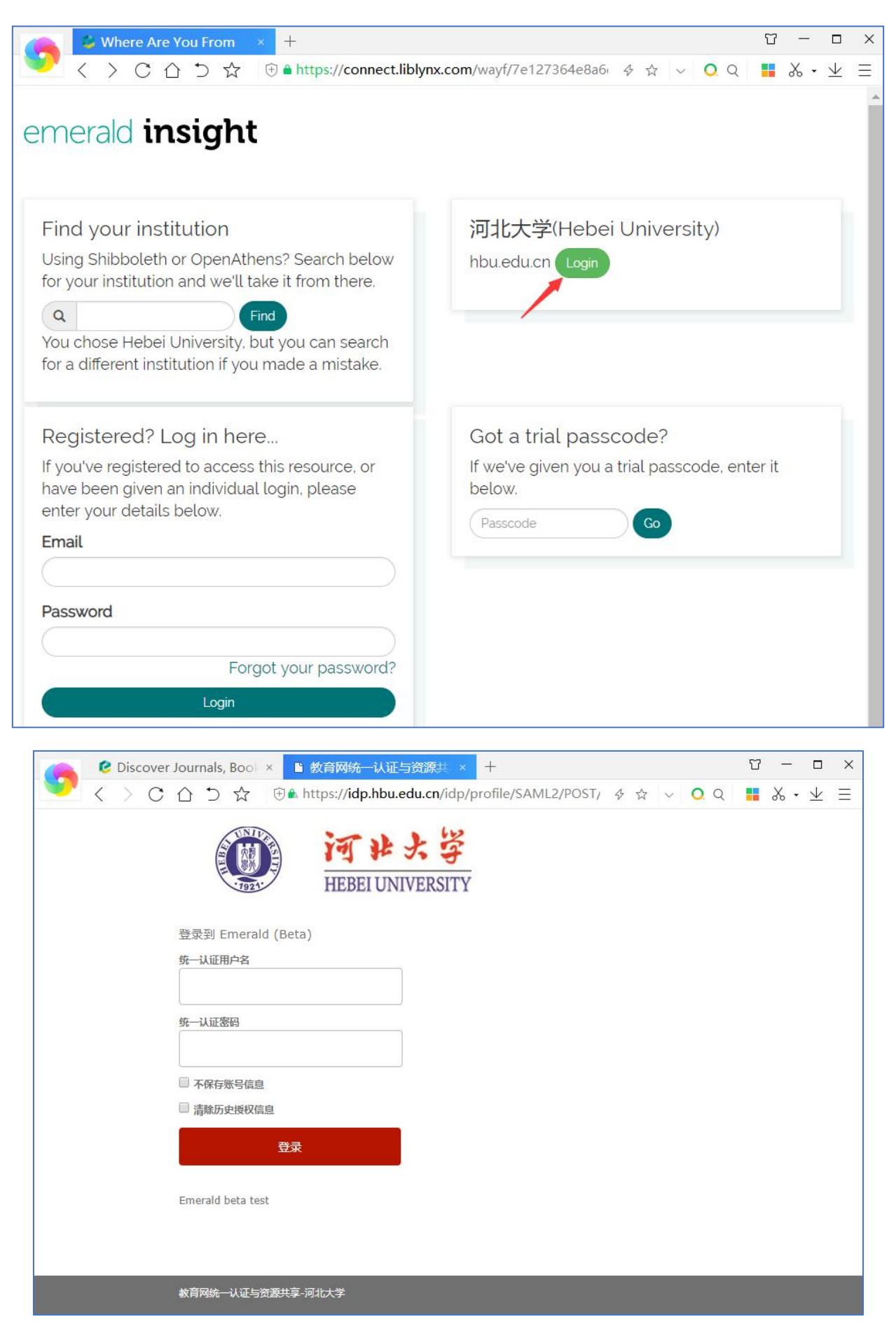

### 4、登陆成功后, 显示可以访问的 emerald insight 资源

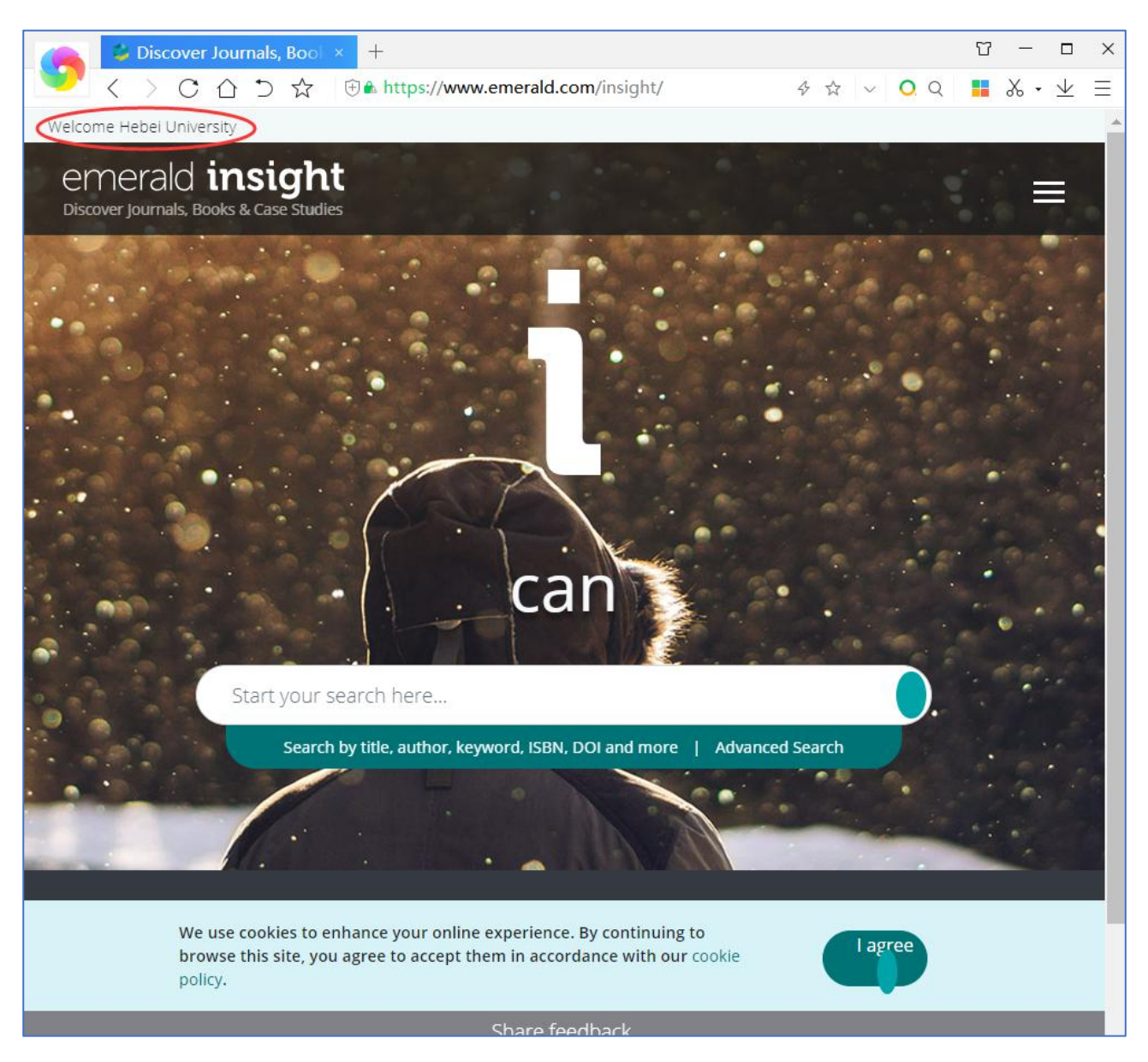